# Webcam: Instalación y uso

Por Paco Aldarias Raya

Impreso: 4 de febrero de 2004

Email: pacolinux arroba inicia punto es Web: <http://pagina.de/pacodebian> Con Linux Debian. En Valencia (España) Este documento es de libre reproducción siempre que se cite su fuente. Realizado con: LATFX

# **Índice**

<span id="page-0-0"></span>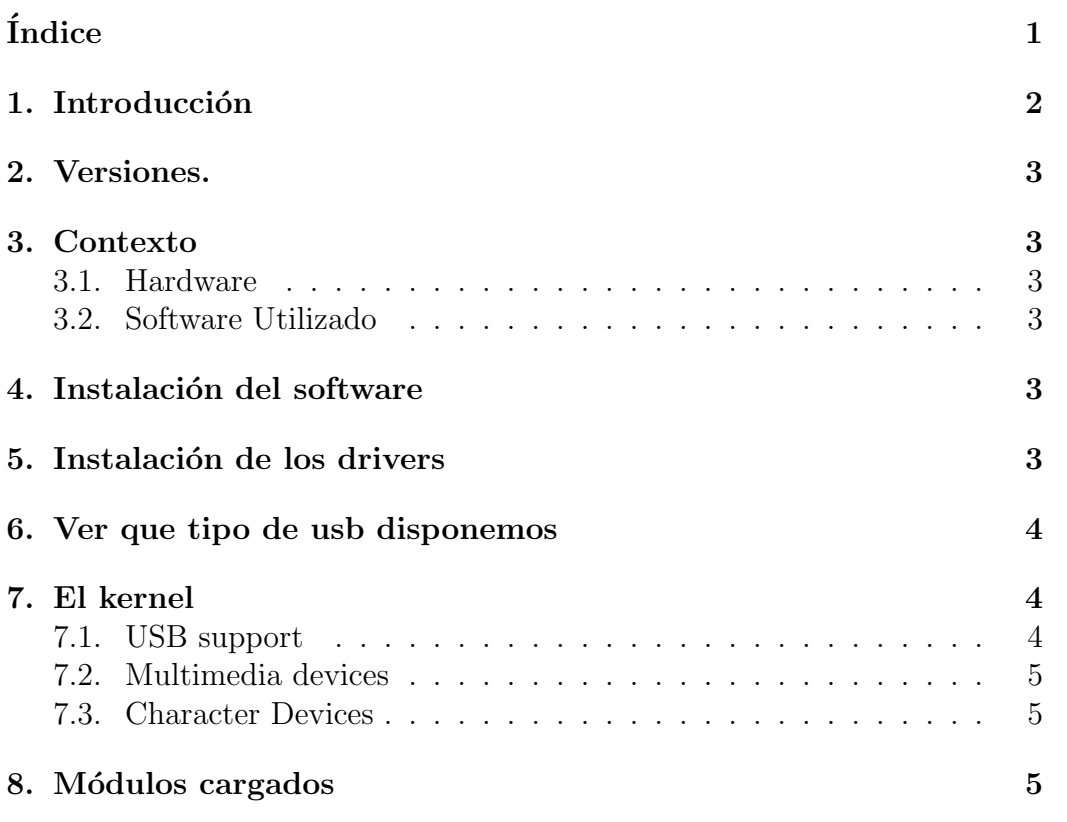

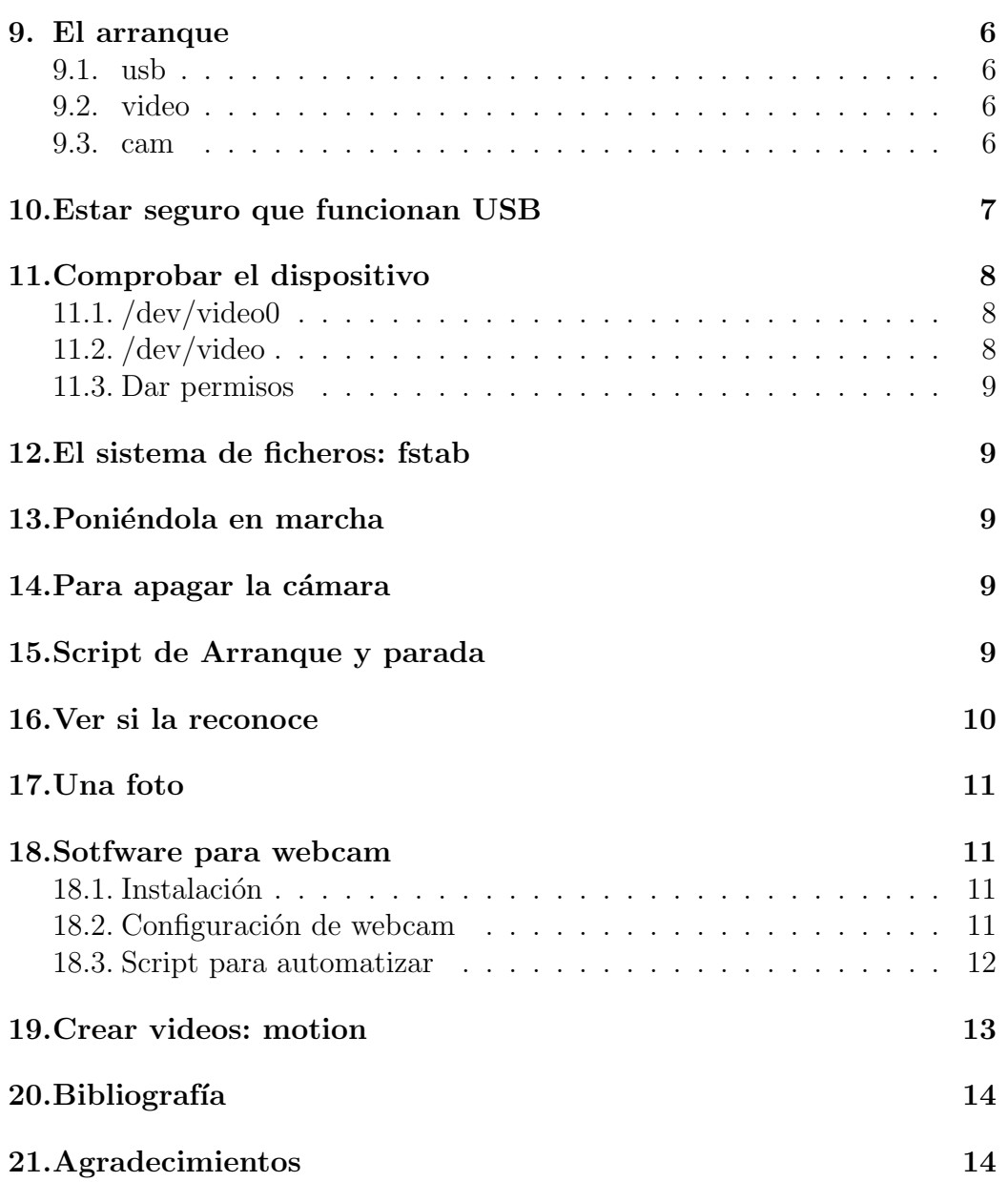

## <span id="page-1-0"></span>1. Introducción

Aqui explico como poner en marcha una camara de video.

# <span id="page-1-1"></span>2. Versiones.

1. 9.11.03. V.1.0. Primera versión.

2. 4.2.04. V.1.1. Explicación de instalación de los drivers.

## <span id="page-2-0"></span>3. Contexto

### <span id="page-2-1"></span>3.1. Hardware

- 1. Video Camara: Philips PCVC 720K USB TOUCAM
- 2. PC: AMD-K6-II 450MZ 320RAM

### <span id="page-2-2"></span>3.2. Software Utilizado

- 1. Linux Debian Sid. Kernel 2.4.20.
- 2. xawtv Version: 3.82
- 3. OVCam Drivers for 2.4 and 2.5 kernels: ov511-2.21
- 4. mesag3-glide2 para que funcion xawtv

## <span id="page-2-3"></span>4. Instalación del software

apt-get install xawtv mesag3-glide2

## <span id="page-2-4"></span>5. Instalación de los drivers

Bajarse el fichero :

[http://alpha.dyndns.org/ov511/download/2.xx/distros/ov511-2.21.t](http://alpha.dyndns.org/ov511/download/2.xx/distros/ov511-2.21.tar.bz2)ar. [bz2](http://alpha.dyndns.org/ov511/download/2.xx/distros/ov511-2.21.tar.bz2)

Aquí están todos las versiones: <http://alpha.dyndns.org/ov511/download.html>

- 1. Como usuario normal descomprimierlo: tar jxvf ov511-2.21.tar.bz2
- 2. Como usuario normal compilarlo: make
- 3. Como root instalarlo: make install

## <span id="page-3-0"></span>6. Ver que tipo de usb disponemos

```
# lspci
00:00.0 Host bridge: VIA Technologies, Inc. VT82C598 [Apollo MVP3] (rev 04)
00:01.0 PCI bridge: VIA Technologies, Inc. VT82C598/694x [Apollo MVP3/Pro133x AG
00:07.0 ISA bridge: VIA Technologies, Inc. VT82C686 [Apollo Super South] (rev 1b)
00:07.1 IDE interface: VIA Technologies, Inc. VT82C586/B/686A/B PIPC Bus Master
00:07.2 USB Controller: VIA Technologies, Inc. USB (rev 0e)
00:07.3 USB Controller: VIA Technologies, Inc. USB (rev 0e)
00:07.4 Host bridge: VIA Technologies, Inc. VT82C686 [Apollo Super ACPI] (rev 20)
00:08.0 VGA compatible controller: 3Dfx Interactive, Inc. Voodoo Banshee (rev 03)
00:09.0 Ethernet controller: Realtek Semiconductor Co., Ltd. RTL-8139/8139C/8139
00:0a.0 Multimedia audio controller: Ensoniq 5880 AudioPCI (rev 02)
00:0b.0 Ethernet controller: Realtek Semiconductor Co., Ltd. RTL-8139/8139C/8139
```
Como se puede ver detecta los usb, y son VIA Technologies

## <span id="page-3-1"></span>7. El kernel

### <span id="page-3-2"></span>7.1. USB support

```
En USB support:
<*> Support for USB
        [*] USB verbose debug messages
        [*] Preliminary USB device filesystem
       <M> UHCI Alternate Driver (JE) support
       <M> OHCI (Compaq, iMacs, OPTi, SiS, ALi, ...) support
       <M> USB Audio support
       <M> USB OV511 Camera support
        <M> USB Philips Cameras
```
Contenido de .config

```
# cat /usr/src/linux-2.4.20/.config | grep USB
CONFIG_USB=y
CONFIG_USB_DEBUG=y
CONFIG_USB_DEVICEFS=y
CONFIG_USB_UHCI_ALT=m
CONFIG_USB_OHCI=m
CONFIG_USB_AUDIO=m
CONFIG_USB_OV511=m
CONFIG_USB_PWC=m
```
### <span id="page-4-0"></span>7.2. Multimedia devices

En Multimedia devices: <M> Video For Linux En Video For Linux --->  $[*]$  V4L information in proc filesystem

Contenido de .config

#cat /usr/src/linux-2.4.20/.config | grep VIDEO CONFIG\_VIDEO\_DEV=m CONFIG\_VIDEO\_PROC\_FS=y CONFIG\_VIDEO\_SELECT=y

### <span id="page-4-1"></span>7.3. Character Devices

```
En Character Devices -
I2C support --->
<*> I2C support
<M> I2C device interface
<M> I2C /proc interface (required for hardware sensors)
```
Contenido de .config

```
cat /usr/src/linux-2.4.20/.config | grep CONFIG_I2C
CONFIG_I2C=y
CONFIG_I2C_CHARDEV=m
CONFIG_I2C_PROC=m
```
## <span id="page-4-2"></span>8. Módulos cargados

En nuestro caso hemos elegido en el kernel q queremos módulos para trabajar con la cámara.

```
# lsmod
Module Size Used by Not tainted
uhci 25264 0 (unused)
ovfx2 27444 0 (unused)
pwc 40968 0 (unused)
ovsensor 14376 1
ov511 81592 0
videodev 5728 1 [ovfx2 pwc ov511]
```
### <span id="page-5-0"></span>9. El arranque

#### <span id="page-5-1"></span>9.1. usb

# dmesg | grep usb usb.c: registered new driver usbdevfs usb.c: registered new driver hub usb.c: registered new driver ov511 usb.c: registered new driver Philips webcam usb.c: registered new driver ovfx2 usb.c: new USB bus registered, assigned bus number 1 usb.c: kmalloc IF c68af3c0, numif 1 usb.c: new device strings: Mfr=0, Product=2, SerialNumber=1 usb.c: USB device number 1 default language ID 0x0 usb.c: hub driver claimed interface c68af3c0 usb.c: kusbd: /sbin/hotplug add 1 usb.c: kusbd policy returned 0xfffffffe usb.c: new USB bus registered, assigned bus number 2 usb.c: kmalloc IF c68af5a0, numif 1 usb.c: new device strings: Mfr=0, Product=2, SerialNumber=1 usb.c: USB device number 1 default language ID 0x0 usb.c: hub driver claimed interface c68af5a0 usb.c: kusbd: /sbin/hotplug add 1 usb.c: kusbd policy returned 0xfffffffe usb.c: kmalloc IF c68afa60, numif 1 usb.c: new device strings: Mfr=1, Product=2, SerialNumber=0 usb.c: USB device number 2 default language ID 0x409 ov511.c: Device at usb-00:07.2-2 registered to minor 0 usb.c: ov511 driver claimed interface c68afa60 usb.c: kusbd: /sbin/hotplug add 2 usb.c: kusbd policy returned 0xfffffffe

#### <span id="page-5-2"></span>9.2. video

# dmesg | grep video Linux video capture interface: v1.00 ov511.c: USB OV518 video device found

#### <span id="page-5-3"></span>9.3. cam

dmesg | grep cam

```
ovsensor.c: v2.21 : OV camera chip I2C driver
pwc Philips PCA645/646 + PCVC675/680/690 + PCVC730/740/750 webcam module version
pwc Also supports the Askey VC010, Logitech Quickcam 3000 Pro, Samsung MPC-C10 a
usb.c: registered new driver Philips webcam
```
### <span id="page-6-0"></span>10. Estar seguro que funcionan USB

```
cat /proc/bus/usb/devices
T: Bus=02 Lev=00 Prnt=00 Port=00 Cnt=00 Dev#= 1 Spd=12 MxCh= 2
B: Alloc= 0/900 us ( 0%), #Int= 0, #Iso= 0
D: Ver= 1.00 Cls=09(hub ) Sub=00 Prot=00 MxPS= 8 #Cfgs= 1
P: Vendor=0000 ProdID=0000 Rev= 0.00
S: Product=USB UHCI-alt Root Hub
S: SerialNumber=d800
C: * #Ifs= 1 Cfg# = 1 Atr=40 MxPwr = 0mAI: If#= 0 Alt= 0 #EPs= 1 Cls=09(hub ) Sub=00 Prot=00 Driver=hub
E: Ad=81(I) Atr=03(Int.) MxPS= 8 Ivl=255ms
T: Bus=01 Lev=00 Prnt=00 Port=00 Cnt=00 Dev#= 1 Spd=12 MxCh= 2
B: Alloc= 0/900 us ( 0%), #Int= 0, #Iso= 0
D: Ver= 1.00 Cls=09(hub ) Sub=00 Prot=00 MxPS= 8 #Cfgs= 1
P: Vendor=0000 ProdID=0000 Rev= 0.00
S: Product=USB UHCI-alt Root Hub
S: SerialNumber=d400
C: * #Ifs= 1 Cfg#= 1 Atr=40 MxPwr= 0mAI: If#= 0 Alt= 0 #EPs= 1 Cls=09(hub ) Sub=00 Prot=00 Driver=hub
E: Ad=81(I) Atr=03(Int.) MxPS= 8 Ivl=255ms
T: Bus=01 Lev=01 Prnt=01 Port=01 Cnt=01 Dev#= 2 Spd=12 MxCh= 0
D: Ver= 1.10 Cls=00(>ifc ) Sub=00 Prot=00 MxPS= 8 #Cfgs= 1
P: Vendor=05a9 ProdID=0518 Rev= 1.01
S: Manufacturer=OmniVision Technologies, Inc.
S: Product=USB Camera
C:* #Ifs= 1 Cfg#= 1 Atr=80 MxPwr=500mA
I: If#= 0 Alt= 0 #EPs= 1 Cls=ff(vend.) Sub=00 Prot=00 Driver=ov511
E: Ad=81(I) Atr=01(Isoc) MxPS= 0 Ivl=1msI: If#= 0 Alt= 1 #EPs= 1 Cls=ff(vend.) Sub=00 Prot=00 Driver=ov511
E: Ad=81(I) Atr=01(Isoc) MxPS= 129 Ivl=1ms
I: If#= 0 Alt= 2 #EPs= 1 Cls=ff(vend.) Sub=00 Prot=00 Driver=ov511
E: Ad=81(I) Atr=01(Isoc) MxPS= 257 Ivl=1ms
I: If#= 0 Alt= 3 #EPs= 1 Cls=ff(vend.) Sub=00 Prot=00 Driver=ov511
E: Ad=81(I) Atr=01(Isoc) MxPS= 385 Ivl=1ms
```

```
I: If#= 0 Alt= 4 #EPs= 1 Cls=ff(vend.) Sub=00 Prot=00 Driver=ov511
E: Ad=81(I) Atr=01(Isoc) MxPS= 513 Ivl=1ms
I: If#= 0 Alt= 5 #EPs= 1 Cls=ff(vend.) Sub=00 Prot=00 Driver=ov511
E: Ad=81(I) Atr=01(Isoc) MxPS= 641 Ivl=1ms
I: If#= 0 Alt= 6 #EPs= 1 Cls=ff(vend.) Sub=00 Prot=00 Driver=ov511
E: Ad=81(I) Atr=01(Isoc) MxPS= 769 Ivl=1ms
I: If#= 0 Alt= 7 #EPs= 1 Cls=ff(vend.) Sub=00 Prot=00 Driver=ov511
E: Ad=81(I) Atr=01(Isoc) MxPS= 897 Ivl=1ms
#cat /proc/bus/usb/drivers
         usbdevfs
         hub
         ov511
```

```
11. Comprobar el dispositivo
```
#### <span id="page-7-1"></span>11.1. /dev/video0

ovfx2

Comprobar que existe /dev/video0. Si no existe crealo con: mknod /dev/video0 c 81 0

Philips webcam

# ll /dev/video0 crw-rw---- 1 paco paco 81, 0 2003-02-12 02:40 /dev/video0

#### <span id="page-7-2"></span>11.2. /dev/video

Algunas aplicaciones buscan el dispositivo /dev/video . En algunos sistemas (ejemplo. RedHat 7.1), /dev/video debe ser un directorio y no un nodo o un enlace simbólico.

Deberemos especificar manualmente el dispositivo, /dev/video0 cuando uses tus aplicaciones de video

Es recomendable hacer este enlace: ln -s /dev/video0 /dev/video

ll /dev/video

lrwxrwxrwx 1 root root 6 2003-02-12 02:40 /dev/video -> video0

### <span id="page-8-0"></span>11.3. Dar permisos

Dar a los usuarios permisos para usar la camara. Este requiere permiso de lectura y escritura a /dev/video0 . Puedes dar privilegios con : chmod 666 /dev/video0 Dar privilegios a tu usuario para usar la cámara: Edita como root y a˜nade tu usario al grupo video

nano /etc/group video:x:44:usuario

## <span id="page-8-1"></span>12. El sistema de ficheros: fstab

A˜nadir la linea en /etc/fstab

none /proc/bus/usb usbdevfs defaults,rw,auto 0 0

## <span id="page-8-2"></span>13. Poniéndola en marcha

Como root:

```
modprobe videodev
modprobe ov511
modprobe ovfx2
modprobe uhci
modprobe ovsensor
```
Como usuario:

xawtv

## <span id="page-8-3"></span>14. Para apagar la cámara

modprobe -r uhci

## <span id="page-8-4"></span>15. Script de Arranque y parada

```
# cat cam.sh
#! /bin/bash
```

```
case "$1" in
start)
insmod videodev
insmod ov511
insmod ovfx2
insmod uhci
insmod ovsensor
;;
stop)
rmmod -r -s videodev
rmmod -r -s ov511
rmmod -r -s ovfx2
rmmod -r -s uhci
rmmod -r -s ovsensor
;;
*) echo "Uso: cam.sh start|stop"
        exit 1
        ;;
esac
```
### <span id="page-9-0"></span>16. Ver si la reconoce

```
$ xawtv -hwscan
This is xawtv-3.82, running on Linux/i586 (2.4.20)
dlopen failed for /usr/lib/libquicktime/lqt_vorbis.so: libvorbisenc.so.0: no se
puede abrir el fichero del objeto compartido: No existe el fichero o el
directoriolooking for available devicesport 83-83
   type : Xvideo, image scaler
   name : 3dfx Video Overlay
/dev/video0: OK [ -device /dev/video0 ]
   type : v4l
   name : OV518 USB Camera
   flags: capture
```
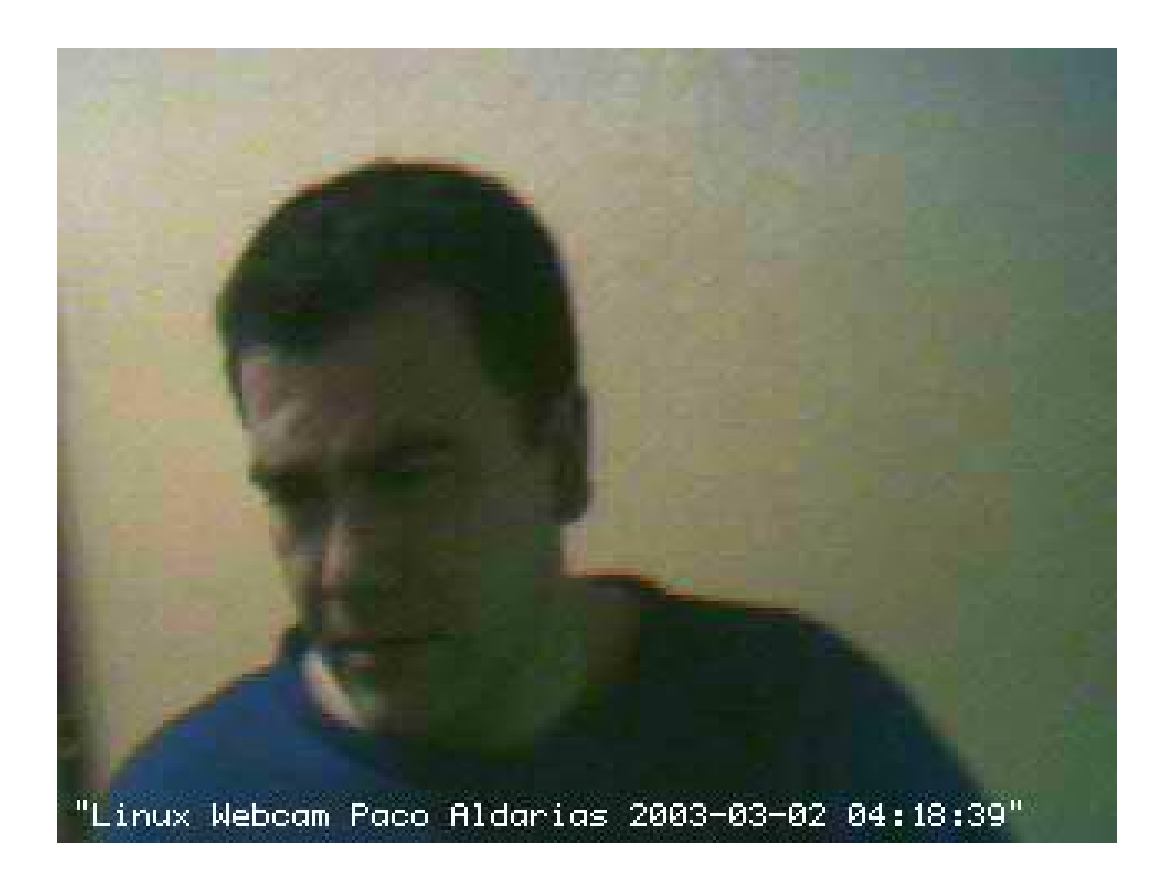

Figura 1: foto

## <span id="page-10-0"></span>17. Una foto

## <span id="page-10-1"></span>18. Sotfware para webcam

### <span id="page-10-2"></span>18.1. Instalación

apt-get install webcam ftp

### <span id="page-10-3"></span>18.2. Configuración de webcam

Se entiende q tenermos un servidor ftp y web ya funcionando. Debemos crear en la carpeta del usuario el fichero: nano .webcamrc

[grab] device = /dev/video0

```
text = "webcam linux \frac{\%Y-\%m-\%d}{\#H:\%M:\%S}"
infofile = filename
#fg_{red} = 255#fg\_green = 255#fg\_blue = 255#width = 320
#height = 240delay = 0wait = 0#input = composite1
norm = pal
rotate = 0top = 0left = 0bottom = -1right = -1quality = 75
trigger = 0once = 1[ftp]
host = mi_ipuser = "mi_usuario"
pass = "mi_password"
dir = public_html/webcam
file = webcam.jpgtmp = uploading.jpeg
passive = 1
debug = 0auto = 0local = 0ssh = 0
```
#### <span id="page-11-0"></span>18.3. Script para automatizar

Este script permite hacer una foto cada x segundos y guardalos en luna carpeta para luego poderse ver con el servidor web.

Debemos crear en la carpeta del usuario paco el fichero: nano webcam.sh

#!/bin/sh

```
/14
```

```
# Por Paco Aldarias
# 31 - 3 - 03# Echo Script para webcam
# Crea la carpeta del dia actual
# Copia cada $1 (parametros de entrada) la imagen en la carpeta del dia
d1=public_html/webcam
d2 = d1/f(date +d_0 - \mu - \mu)mkdir $d2
while :
do
  d3 = d2/f(date +d2d - \frac{m}{m} - \frac{m}{m} - \frac{m}{m} - \frac{m}{m}). jpeg
  echo copiando $d1/webcam.jpeg en $d3
  cp $d1/webcam.jpeg $d3
  webcam
  sleep $1
done
```
Le damos permisos de ejecución: chmod 700 webcam Asi se llama: ./webcam.sh 120 Podremos ver el resultado asi: <http://localhost/~paco/webcam/webcam.jpeg>

### <span id="page-12-0"></span>19. Crear videos: motion

Motion es un programa q captura imagenes y crea un video. Es ideal como camara de seguridad, ya q solo graba los cambios q se produzcan en la imagen. El programa crea carpetas segun el dia, y tambien un video con formato mpeg q recoge todas las imagenes obtenidas.

Instalarlo: apt-get install motion Versión actual: motion 3.0.4-2 V4L Capture Program supporting Movement Dete Uso:

motion -t public\_html/motion/ -a 300

Por Paco Aldarias 13[/14](#page-13-0)

<span id="page-13-0"></span>Esto crea dentro de la carpeta:

\$HOME/public\_html/motion/

el video cada 300 segundos comprueba si hay cambios para generarar una imagen..

## <span id="page-13-1"></span>20. Bibliografía

- 1. Web Official de Philips: <www.pcstuff.philips.com>
- 2. Drivers de la cámara <http://alpha.dyndns.org/ov511/>
- 3. Usb: <http://www.linux-usb.org> <http://bulmalug.net/body.phtml?nIdNoticia=1356>
- 4. Esta página: <http://www.iespana.es/pacodebian/webcam.html> <http://www.iespana.es/pacodebian/webcam.pdf> <http://www.iespana.es/pacodebian/webcam.tex>
- 5. Drivers para cámaras : Logitech Quickcam Express Logitech Quickcam Web LegoCam Dexxa Webcam Labtec Webcam <http://qce-ga.sourceforge.net/>

## <span id="page-13-2"></span>21. Agradecimientos

Quisiera agradecer la ayuda a:

1. Mark McClelland. <mailto://mark@alpha.dyndns.org>